## **Fun With Virtual Machines**

BIOS Options Installing the facility Setting Up Installing an distro under a VM Running the distro

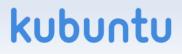

### BIOS

#### You need to have virtualisation enabled On my machine I had to go to 'Advanced' and then 'CPU' to turn it on.

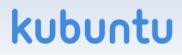

# Options

You need virtual machine support VM-Ware is a very good commercial one KVM is a free one You need a virtual machine manager Virt-manager works Reputedly better on Fedora than Ubuntu You need a virtual machine library Libvirt You need a distro to install

Try whatever takes your fancy

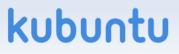

### Installation

#### On ubuntu:

sudo apt-get install kvm virt-manager libvirt On Fedora

sudo yum install kvm virt-manager libvirt On other distos, whatever is appropriate

Then restart your machine

(there are less vicious alternatives – e.g. /etc/init.d/libvirtd restart)

## Set Up

#### Run virt-manager

- It is in the system menu: Virtual Machine Manager
- You will see a virtual machine for 'System' and one for 'User'.
- Right click one and select 'Connect'
- Right click again and select 'New'
  - Give it any name you want
  - Select 'Local install media'
  - Click 'next'

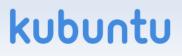

# Set Up (2)

Select where the install image is to be found.

- I chose from a DVD and inserted an old LFX (Linux Format) multi-distro DVD. It installed DreamLinux.
- Selecting an ISO already on your machine will generally run faster.
- Select the OS type and version
  - Use the entry that best matches what you want to install.

Select 'Next'

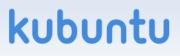

# Set Up (3)

Allocate some memory I have 8GB, and gave it 2GB. Select 'Next'

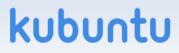

# Set Up (4)

Allocate it some disk space

- Select 'Enable storage' and 'Create a disk'
- I gave it 20Gb
- Choosing 'Allocate now' takes more time, but later steps are faster.
- I also allowed it 2 of my 4 CPUs.
- Select 'Finish'

## Installation

At this stage you will lose all control

- To get your cursor back, press Ctrl + Alt (The task-bar of the window will remind you) Do not hold it down!
- To return to the VM, click in the window.
- The install will usually proceed automatically.

# Running

Installation took some minutes.

- You can change settings (add CPUs, memory, disk) by selecting the 'Details' tab
- You can also make additional hardware available.
- I found it ran rather slowly (on my not very fast 4core ADM machine) and at VGA resolution.

# Restarting

- When I tried to restart after shutting down my machine, I had some problems.
  - Step 1 is to 'connect' to the virtual machine
  - Then tell the installed OS to run.
  - It tried to boot from a hard drive (presumably the disk image) and said: "Not a bootable image"
- I set it to boot from the CD and (after some fiddling) got it to restart but not run.

### ????

And that is where I had to leave it. I could install and run, but not get back into it after shutting down.

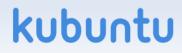